## **РАЗЪЕМЫ ДЛЯ ПОДКЛЮЧЕНИЯ ПОРТАТИВНЫХ УСТРОЙСТВ**

Портативные медиаустройства подключаются к интерфейсу переносных устройств, расположенному в вещевом ящике центральной консоли. Пассажиры на задних сиденьях могут использовать для подключения разъемы задней части центральной консоли. С помощью привода CD/DVD, расположенного в перчаточном ящике, можно воспроизводить оптические диски.

Предусмотрено подключение следующих портативных устройств:

· USB-накопители (например, карты флеш-памяти). Устройства должны иметь формат файловой системы FAT или FAT32.

## **ПРИМЕЧАНИЯ**

Не рекомендуется использовать внешние жесткие диски. Это может привести к сокращению срока службы устройств.

## **ПРИМЕЧАНИЯ**

Рекомендуется использовать USB-накопитель объемом не более 128 ГБ. USBнакопители, превышающие рекомендацию о максимальном объеме памяти, могут вызвать неисправность информационно-развлекательной системы.

## **ПРИМЕЧАНИЯ**

В зависимости от объема памяти USB-накопителя при получении доступа к сохраненным файлам может возникнуть заметная задержка по времени.

- · Оптические мультимедийные носители (музыкальные компакт-диски или DVD-диски).
- · Поддерживаются iPod: iPad, iPod Touch, iPod Mini, iPhone, iPod Nano, iPod Classic Gen4, Gen5, и Gen6. Полная функциональность для более ранних моделей не гарантируется. iPod Classic Gen1, Gen2, Gen3, и iPod Shuffle не поддерживаются.

### **ПРИМЕЧАНИЯ**

Если устройство iPod полностью поддерживается, отображается обложка альбома. Устройства некоторых поколений не могут распознать обложки альбомов или не поддерживают функцию их отображения.

· Устройства мультимедиа, поддерживающие HDMI или MHL.

При подключении устройств iPod, накопителей или устройств с беспроводной технологией **Bluetooth**® управлять ими и выполнять поиск можно с сенсорного экрана.

## **ОСТОРОЖНО!**

Покидая автомобиль, отсоединяйте iPod. Несоблюдение этого условия может привести к разряду батареи устройства iPod.

### **ПРИМЕЧАНИЯ**

Мультимедийная система может воспроизводить файлы форматов MP3, WMA, AIFF, M4A, FLAC, AAC и ALAC. Возможно воспроизведение и файлов в других форматах.

## **ПРИМЕЧАНИЯ**

Если обновление программного обеспечения было запущено на подключенном портативном мультимедийном устройстве, устройство потребуется перезагрузить, чтобы мультимедийная система смогла его распознать.

Чтобы качество воспроизведения было максимальным, для мультимедийных файлов на устройствах USB рекомендуется формат, обеспечивающий сжатие без потерь. В случае сжатия файлов битрейт должен быть не менее 192 кбит/с. Настоятельно рекомендуется более высокий битрейт.

## **ПРИМЕЧАНИЯ**

iPod - это товарный знак Apple Inc., зарегистрированный в США и других странах.

### **ПРИМЕЧАНИЯ**

Некоторые MP3-проигрыватели имеют файловую систему, не поддерживаемую аудиосистемой. Чтобы использовать такой MP3-проигрыватель, необходимо перевести его в режим **USB Removable Device**(Съемное устройство USB) или в режим **Mass Storage Device** (Накопитель большой емкости).

### **BLUETOOTH®-СОЕДИНЕНИЕ:**

Информацию о сопряжении и подключении устройств при помощи технологии беспроводной связи**Bluetooth** можно найти в соответствующем разделе руководства по эксплуатации. См. УСТАНОВКА СОЕДИНЕНИЯ И ПОДКЛЮЧЕНИЕ С ПОМОЩЬЮ МУЛЬТИМЕДИЙНОГО ПРОИГРЫВАТЕЛЯ.

Дополнительную информацию о беспроводной технологии **Bluetooth** см. в соответствующем разделе руководства по эксплуатации. См. ИНФОРМАЦИЯ О BLUETOOTH®.

Список совместимых устройств **Bluetooth** можно найти на сайте Land Rover по адресу **www.landrover.com**.

Перечисленные на веб-сайте устройства **Bluetooth** проверены на совместимость с автомобилями Jaguar Land Rover. Функционирование зависит от версии программного обеспечения устройства и состояния батареи. Гарантию на устройство предоставляет его изготовитель, а не производитель автомобиля.

### **ПРИМЕЧАНИЯ**

В зависимости от подключаемого устройства, некоторые функции, например, сопряжение устройств **Bluetooth**, могут быть несовместимы.

## **ПОДКЛЮЧЕНИЕ ПОРТАТИВНОГО УСТРОЙСТВА**

### **ОСТОРОЖНО!**

Перед подсоединением устройства к мультимедийной системе автомобиля прочтите инструкции производителя. Убедитесь, что устройство подходит для применения. Соблюдайте все инструкции по подключению и использованию. Несоблюдение данного требования может привести к повреждению мультимедийной системы автомобиля или мультимедийного устройства.

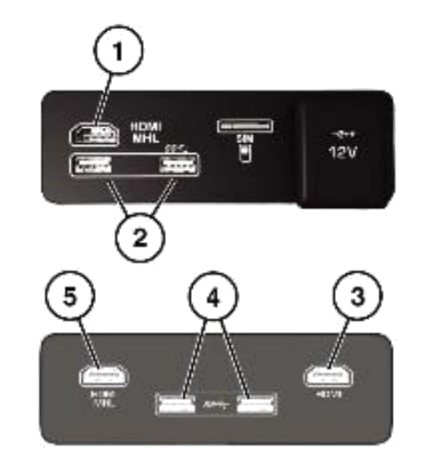

E180735

Подключите устройство в соответствующее гнездо:

- 1. Разъем HDMI/MHL в передней части салона.
- 2. Передние USB-разъемы.
- 3. Разъем HDMI в задней части салона.
- 4. Разъемы USB в задней части салона.
- 5. Разъем HDMI/MHL в задней части салона.

Передние разъемы расположены в вещевом ящике центральной консоли. Разъемы мультимедийной системы в задней части салона расположены в задней части центральной консоли.

### **ПРИМЕЧАНИЯ**

Для подключения к гнезду USB используйте кабель из комплекта мультимедийного устройства.

#### **ПРИМЕЧАНИЯ**

Для устройств Apple рекомендуется использовать высококачественные кабели, так как это позволит улучшить работу этих устройств.

#### **ПРИМЕЧАНИЯ**

Запрещается использовать гнездо USB для подключения нескольких USB-устройств к мультимедийной системе.

#### **ПРИМЕЧАНИЯ**

При подключении устройств к USB- гнездам выполняется их подзарядка. Воспроизведение с полностью разряженных устройств не осуществляется. На устройствах с высокой рабочей мощностью, которые требуют более 7,5 Вт для зарядки, может не отображаться индикатор во время зарядки. Подзарядка данных устройств может осуществляться без отображения индикатора.

#### **ПРИМЕЧАНИЯ**

Зарядка устройств HDMI не производится.

#### **ПРИМЕЧАНИЯ**

На устройствах Apple должна быть установлена последняя версия системы iOS. В противном случае не гарантируется полная поддержка устройств.

### **ПРИМЕЧАНИЯ**

Функция голосовых команд доступна только для последних моделей устройств Apple, а именно устройств, подключаемых к системе с помощью разъема Lightning.

#### **ПРИМЕЧАНИЯ**

Функция голосовых команд недоступна для устройств, подключаемых к системе с помощью **Bluetooth**®.

#### **ПРИМЕЧАНИЯ**

Такие опции , как **Repeat** (Повтор) и **Shuffle** (Воспроизведение в случайном порядке), действуют в отношении текущего устройства. После переключения на другое устройство опции необходимо активировать заново. Ранее выбранные функции **Repeat** (Повтор) и **Shuffle** (Воспроизведение в случайном порядке) отключаются при создании новой очереди.

### **ПРИМЕЧАНИЯ**

Наличие разъемов зависит от комплектации автомобиля.

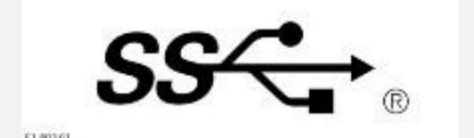

Логотип SuperSpeed USB Trident является зарегистрированным товарным знаком компании USB Implementer Forum, Inc.

**ТОЛЬКО АВТОМОБИЛИ SV AUTOBIOGRAPHY:**

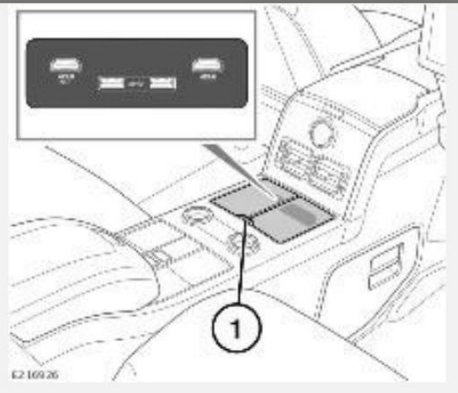

Задние гнезда электропитания портативных мультимедийных устройств расположены в отсеке для хранения, как показано на рисунке. Нажмите кнопку (**1**), чтобы получить доступ к гнездам электропитания.

## **ВОСПРОИЗВЕДЕНИЕ С ПОРТАТИВНОГО УСТРОЙСТВА**

Используйте органы управления сенсорного экрана для управления воспроизведением композиций при использовании USB-накопителя или совместимого устройства Apple.

Используйте органы управления сенсорного экрана для управления воспроизведением композиций при использовании устройства с беспроводной технологией **Bluetooth**®. Некоторые функции управления могут быть недоступны в зависимости от того, поддерживаются ли они устройством и мультимедийным проигрывателем.

Если используется мультимедийное устройство, подключенное к гнезду HDMI/MHL, то управлять воспроизведением композиций необходимо с самого устройства.

### **ОСТОРОЖНО!**

Не рекомендуется подключать жесткий диск с помощью разъема USB. Эти устройства не предназначены для использования в автомобиле и могут быть повреждены.

## **ПОДКЛЮЧЕНИЕ НЕСКОЛЬКИХ УСТРОЙСТВ**

К интерфейсу для подключения портативных мультимедийных устройств можно одновременно подключить несколько устройств. Используйте сенсорный экран, чтобы переключаться между подключенными устройствами. Для переключения источников нажимайте кнопки **iPod**, **USB**, **Bluetooth** или **HDMI/HML**.

### **ПРИМЕЧАНИЯ**

Только для устройств USB и iPod: при переключении на предыдущее устройство с другого нового подключенного устройства воспроизведение возобновляется с места, в котором оно было остановлено. См. ПОДКЛЮЧЕНИЕ ПОРТАТИВНОГО УСТРОЙСТВА.

## **УСТАНОВКА СОЕДИНЕНИЯ И ПОДКЛЮЧЕНИЕ С ПОМОЩЬЮ МУЛЬТИМЕДИЙНОГО ПРОИГРЫВАТЕЛЯ**

## **ПРИМЕЧАНИЯ**

Процедура сопряжения и подключения мультимедийного устройства к автомобильной системе с использованием самого мультимедийного устройства различается в зависимости от его модели.

- 1. Включите зажигание. Убедитесь, что сенсорный экран включен.
- 2. Коснитесь пиктограммы **настроек**¹ на любом экране. Выберите **All Settings** (Все настройки) во всплывающем меню **SETTINGS** (Настройки). Выберите **Connectivity** (Подключение). Выберите **Bluetooth**.
- 3. Отображается экран **BLUETOOTH SETTINGS** (Настройки Bluetooth). Выберите **Pair New Device**(Cопряжение нового устройства).
- 4. Система с беспроводной технологией **Bluetooth**® автомобиля остается доступной для обнаружения, когда открыт экран сопряжения.
- 5. Выполните поиск устройств с портативного устройства. На некоторых переносных устройствах этот процесс называется сопряжением нового устройства. Для получения дополнительной информации см. руководство по эксплуатации устройства. Название автомобиля, доступное при поиске, совпадает с наименованием автомобиля.
- 6. После обнаружения имени автомобиля следуйте указаниям на экране. При появлении запроса нажмите **Yes** (Да) для подтверждения сопряжения. На некоторых устройствах процесс сопряжения завершается на этом этапе. Однако на других устройствах система автомобиля выведет на экран PIN-код. При получении соответствующей инструкции введите этот PIN-код на устройстве или выберите **Yes** (Да) для подтверждения того, что PIN-код, отображаемый на устройстве, и PIN-код автомобиля совпадают.
- 7. После сопряжения и подключения мультимедийного устройства к системе отображается подтверждающее сообщение. Коснитесь пиктограммы **возврата** или вернитесь к ранее выбранному источнику мультимедиа и выберите **Source** (Источник).
- 8. Выберите мультимедийное устройство в отображаемом списке вариантов.

### **ПРИМЕЧАНИЯ**

Если подключить устройство к разъему USB во время воспроизведения мультимедийных данных с устройства Apple через беспроводное соединение, данное соединение будет разорвано. Чтобы восстановить беспроводное подключение, необходимо отключить USBсоединение и снова подключить устройство Apple через экран **BLUETOOTH SETTINGS**  (Настройки Bluetooth).

## **ПРИМЕЧАНИЯ**

Для синхронизации устройств Apple, содержащих большой объем мультимедийных данных, может потребоваться значительное время. Во время этой операции доступ к воспроизведению возможен только через мультимедийный проигрыватель устройства Apple. Голосовое управление будет недоступно.

### **ПРИМЕЧАНИЯ**

После завершения синхронизации устройства Apple с мультимедийной системой станет доступным управление устройством через мультимедийную систему или систему голосового управления. Если список воспроизведения устройства Apple был обновлен после предыдущей синхронизации, устройство необходимо заново синхронизировать с мультимедийной системой. На время этой операции голосовое управление устройствами Apple становится недоступным.

Дополнительную информацию о беспроводной технологии **Bluetooth** см. в соответствующем разделе руководства по эксплуатации. См. ИНФОРМАЦИЯ О BLUETOOTH®.

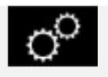

Пиктограмма **настроек**<sup>1</sup>.

## **СМЕНА/ОТСОЕДИНЕНИЕ УСТРОЙСТВА**

Для подключения или отключения сопряженного устройства с беспроводной технологией **Bluetooth**®:

- 1. Коснитесь пиктограммы настроек<sup>1</sup> на любом экране. Выберите All Settings (Все настройки) во всплывающем меню **SETTINGS** (Настройки).
- 2. Выберите **Features** (Функции). Выберите **Phone** (Телефон). Выберите **Bluetooth settings** (Настройки Bluetooth). Или выберите **Connectivity** (Подключение). Выберите **Bluetooth**.
- 3. Отобразится окно **BLUETOOTH SETTINGS** (Настройки BLUETOOTH). Выберите **Paired Devices**(Сопряженные устройства).
- 4. Отобразится перечень сопряженных устройств. Выберите наименование устройства, а затем **Connect**(Подключить) или **Disconnect** (Отключить).

Чтобы отключить сопряжение устройства **Bluetooth**:

- 1. Коснитесь пиктограммы настроек<sup>1</sup> на любом экране. Выберите All Settings (Все настройки) во всплывающем меню **SETTINGS** (Настройки).
- 2. Выберите **Features** (Функции). Выберите **Phone** (Телефон). Выберите **Bluetooth settings** (Настройки Bluetooth). Или выберите **Connectivity** (Подключение). Выберите **Bluetooth**.
- 3. Отобразится окно **BLUETOOTH SETTINGS** (Настройки BLUETOOTH). Выберите **Paired Devices**(Сопряженные устройства).
- 4. Отобразится перечень сопряженных устройств. Выберите наименование устройства, а затем **Forget Device** (Забыть устройство).

Чтобы отказаться от использования всех сопряженных устройств **Bluetooth**:

- 1. Коснитесь пиктограммы настроек<sup>1</sup> на любом экране. Выберите All Settings (Все настройки) во всплывающем меню **SETTINGS** (Настройки).
- 2. Выберите **Features** (Функции). Выберите **Phone** (Телефон). Выберите **Bluetooth settings** (Настройки Bluetooth). Или выберите **Connectivity** (Подключение). Выберите **Bluetooth**.
- 3. Отобразится окно **BLUETOOTH SETTINGS** (Настройки BLUETOOTH). Выберите **Forget All Devices**(Забыть все устройства).

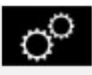

Пиктограмма **настроек**<sup>1</sup>.

## **КОПИРОВАНИЕ/ИМПОРТ ФАЙЛОВ**

## **ПРИМЕЧАНИЯ**

Функция импорта/копирования мультимедиа зависит от спецификаций информационноразвлекательной системы автомобиля и рынка сбыта. Не все версии информационноразвлекательной системы оснащены встроенным жестким диском. Если в информационно-развлекательной системе автомобиля отсутствует жесткий диск, функция импорта/копирования мультимедиа недоступна.

Внутреннее устройство памяти автомобиля, которое используется для хранения данных системы навигации, системы голосового управления и метаданных. Мультимедийные данные могут быть импортированы и сохранены с USB-накопителей через экран **MEDIA PLAYER SETTINGS** (Настройки медиапроигрывателя).

- 1. Выберите пиктограмму настроек<sup>1</sup> на любом экране.
- 2. Выберите **All Settings** (Все настройки).
- 3. Выберите **Features** (Функции).
- 4. Выберите **Media** (Мультимедийная система).
- 5. Выберите **Media Player Settings** (Настройки медиапроигрывателя).

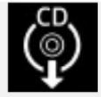

Импорт мультимедийных данных с загруженного CD-диска. Выберите пиктограмму **копирования данных CD-диска**. По завершении копирования компакт-диска отображается сообщение.

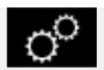

Пиктограмма **настроек**<sup>1</sup>.

## **ОРГАНЫ УПРАВЛЕНИЯ МУЛЬТИМЕДИЙНЫМ ВИДЕОПРОИГРЫВАТЕЛЕМ**

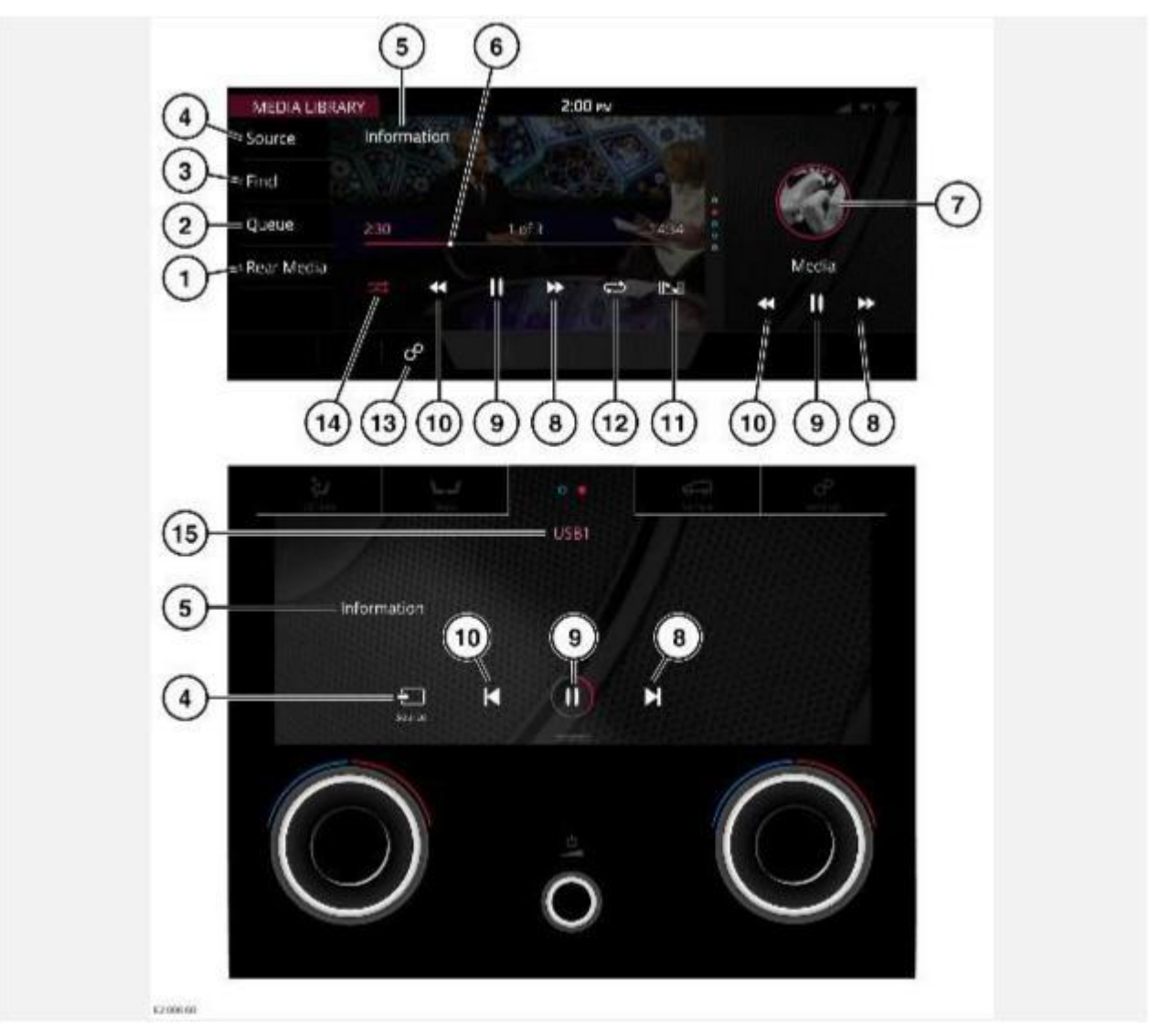

### **ВНИМАНИЕ!**

Водитель не должен отвлекаться на сенсорный экран или работать с ним во время движения автомобиля. Отвлечение водителя от управления может привести к авариям с тяжелыми травмами или смертельным исходом.

### **ВНИМАНИЕ!**

Длительное воздействие громких звуков (более 85 децибел) может отрицательно сказаться на слухе.

## **ПРИМЕЧАНИЯ**

Система поддерживает файлы форматов MPEG2 (.avi, .mpg), WMV9 (.wmv) и H.264 (.mp4, .avi, .mkv, .mov). Файлы других форматов могут быть воспроизведены, но не гарантируется высокое качество воспроизведения.

### **ПРИМЕЧАНИЯ**

Чтобы повысить качество воспроизведения стереозвука, не рекомендуется воспроизводить видеофайлы с разрешением выше 1080p или скоростью, превышающей 30 кадров в секунду.

### **ПРИМЕЧАНИЯ**

На качество воспроизведения видео также влияет скорость обмена данными с USBнакопителем.

Выберите портативное медиаустройство на сенсорном экране **SELECT SOURCE** (Выбор источника). См. УПРАВЛЕНИЕ УСТРОЙСТВАМИ.

Управление дублирующими пиктограммами осуществляется на нижнем сенсорном экране, если на нем отображается виджет мультимедийного устройства. Дополнительную информацию о нижнем сенсорном экране можно найти в соответствующем разделе руководства по эксплуатации. См. ОРГАНЫ УПРАВЛЕНИЯ НА НИЖНЕМ СЕНСОРНОМ ЭКРАНЕ.

- 1. **Rear Media** (Мультимедийная система в задней части салона): коснитесь для доступа к функциям мультимедийной системы в задней части салона.
- 2. **Queue** (Очередь воспроизведения): открывает текущую последовательность видеофайлов, выбранных на соответствующем устройстве.
- 3. **Find** (Поиск): коснитесь для поиска или выбора в списке видеофайлов. Список отображается в алфавитном порядке.
- 4. **Source** (Источник): коснитесь, чтобы отобразить все источники мультимедиа.

## **ПРИМЕЧАНИЯ**

Источники мультимедиа (например, DVD или накопители USB 3) отображаются, только если они подключены.

- 5. Сведения о видео: коснитесь для выбора полноэкранного режима или дождитесь выключения экрана предварительного просмотра. Элементы управления можно вывести в любое время, повторно коснувшись экрана.
- 6. Интерактивная шкала воспроизведения: коснитесь или перемещайте ползунок, чтобы перемотать вперед или назад текущий видеофайл.
- 7. Ярлык мультимедийной библиотеки: коснитесь, чтобы открыть экран **MEDIA LIBRARY** (Мультимедийная библиотека).

Проведите пальцем вверх или вниз по экрану, чтобы перейти к дополнительным функциям.

8. Пропуск или перемотка вперед:

Коснитесь и отпустите для перехода к следующему видео.

Коснитесь и удерживайте для перемотки текущего видеофайла вперед. При отпускании кнопки возобновляется воспроизведение.

Проведите пальцем по сенсорному экрану справа налево, чтобы перейти к следующему видеофайлу.

- 9. Пауза или воспроизведение: коснитесь для приостановки воспроизведения. Для возобновления воспроизведения нажмите кнопку еще раз. При втором касании воспроизведение останавливается, и видеофайл устанавливается в начало.
- 10. Пропуск и перемотка назад:

Коснитесь и отпустите для перехода к предыдущему видео.

Коснитесь и удерживайте для перемотки текущего видеофайла назад. При отпускании кнопки возобновляется воспроизведение.

Проведите пальцем по сенсорному экрану слева направо, чтобы перейти к предыдущему видеофайлу.

- 11. Пиктограмма **масштаба**: выберите одну из двух доступных опций для уменьшения/увеличения масштаба.
- 12. Пиктограмма **повтора**: коснитесь кнопки для непрерывного повтора текущего видеофайла. Пиктограмма **повтора** подсвечивается, если выбрана соответствующая функция. Нажмите еще раз для отмены.
- 13. Пиктограмма **настроек**: коснитесь для выбора всплывающего меню **SETTINGS** (Настройки). Выберите **All Settings** (Все настройки). Выберите **Features** (Функции). Выберите **Media** (Мультимедийная система).
- 14. Пиктограмма **воспроизведения в случайном порядке**: коснитесь для воспроизведения видеофайлов в случайном порядке. Пиктограмма **воспроизведения в случайном порядке** подсвечивается, если выбрана соответствующая функция. Нажмите еще раз для отмены.
- 15. Экран портативного мультимедийного устройства.

## **ЗАПРЕТ ПРОСМОТРА ВИДЕО ПРИ УПРАВЛЕНИИ АВТОМОБИЛЕМ**

Во время движения автомобиля на сенсорном экране отображается соответствующее сообщение о безопасности, а вывод видеоизображения на дисплей автоматически блокируется.

# **ПОЛНОЭКРАННЫЙ РЕЖИМ ПРОСМОТРА**

При выборе полноэкранного режима используйте элементы управления поиском таким же образом, как и в режиме полноэкранного просмотра.